# [How to test the email delivery before](https://docs.libraesva.com/knowledgebase/how-to-test-the-email-delivery-before-going-to-production/) [going to production](https://docs.libraesva.com/knowledgebase/how-to-test-the-email-delivery-before-going-to-production/)

## Going to production

You have installed Libra ESVA and followed the [first deployment guide](https://docs.libraesva.com/how-to/setup/), you are now ready to go to production.

Going to production usually means changing the MX record of the domain to point to Libra ESVA or changing a firewall rule to route the email traffic to Libra ESVA.

You want to make sure that your configuration is correct before going to production, how to do it?

#### Introdution

Testing that the email delivery through ESVA is very easy. You just need to deliver an email from ESVA and verify that the email is correctly delivered to your mail server. When the email you sent to ESVA reached the inbox on your mail server you can safely go to production.

This simple test can be performed via command line using telnet or netcat or directly on ESVA from the Relay Configuration

Of course you can also use a mail client and configure an account that delivers email directly to ESVA but it is slower, so the example I provide below is a test via command line using netcat. If you use telnet just change nc with telnet and everything else is the same.

### Testing With Netcat/Telnet

#### Preparation

I suggest to temporarily add the ip address from which you will perform the test to the [smtp](https://docs.libraesva.com/libra-esva-manual/system/mail-transport/relay-configuration/#smtp-checks-override) [check override](https://docs.libraesva.com/libra-esva-manual/system/mail-transport/relay-configuration/#smtp-checks-override) table so that the smtp checks are skipped. We are not testing smtp validation now and we don't want interference.

Just enter the ip address and save, that's it. You will remove it after the test.

#### Execution

Look at the transcript below. The part in red is the one you have to enter. Change the hostnames and email addresses appropriately.

In this example we are testing the delivery to a mailbox on the domain newdomain.com.

```
$ nc esvagw.domain.ext 25
220 esvagw.domain.ext ESMTP Postfix
ehlo test.libraesva.com
250-esvagw.domain.ext
250-PIPELINING
250-SIZE 50000000
250-ETRN
250-AUTH LOGIN GSSAPI DIGEST-MD5 PLAIN CRAM-MD5
250-AUTH=LOGIN GSSAPI DIGEST-MD5 PLAIN CRAM-MD5
250-ENHANCEDSTATUSCODES
250-8BITMIME
250 DSN
mail from: <rodolfo.saccani@libraesva.com>
250 2.1.0 Ok
rcpt to: <rodolfo.saccani@newdomain.com>
250 2.1.5 Ok
data
354 End data with <CR><LF>.<CR><LF>
Subject: this is a test
From: Rodolfo Saccani <rodolfo.saccani@libraesva.com>
To: Rodolfo Saccani <rodolfo.saccani@newdomain.com>
Hi,
this is a test message
```
**Bye .** 250 2.0.0 Ok: queued as 71EDC4031F quit 221 2.0.0 Bye

Now check the inbox of the recipient. If the email is there you're all set and can go to production.

If the email is not there check the ESVA interface. The delivery error for this message will tell you what to fix.

### Testing From Libra ESVA Web Administration

You have to go the [Relay Table,](https://docs.libraesva.com/libra-esva-manual/system/mail-transport/relay-configuration/#domain-relay) and click on the test icon on the right of the target domain.

After you have to insert an email address for the domain and click the TEST button.

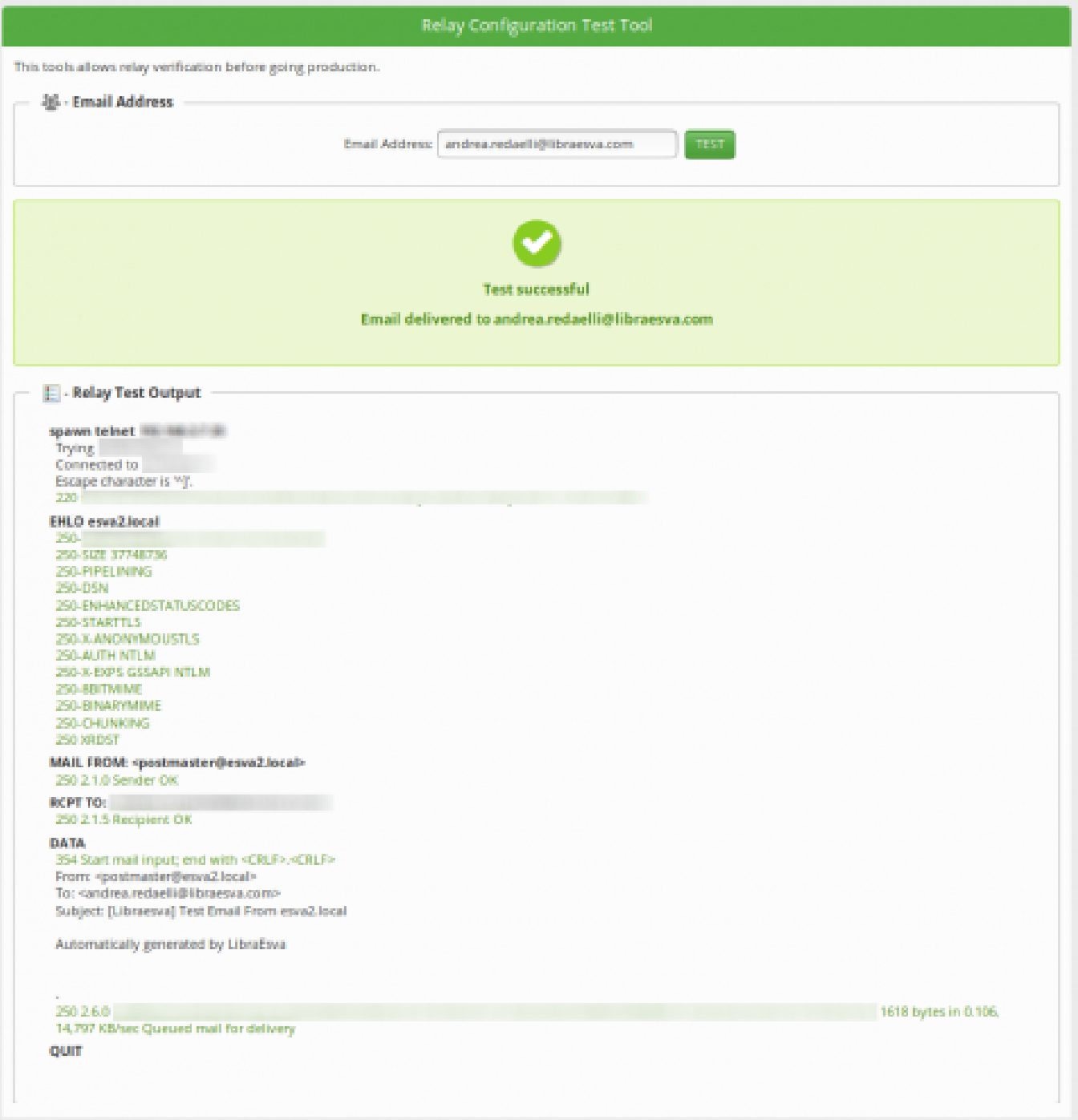

The test will return the SMTP Transaction, highlighting the commands executed and any errors with different colors.